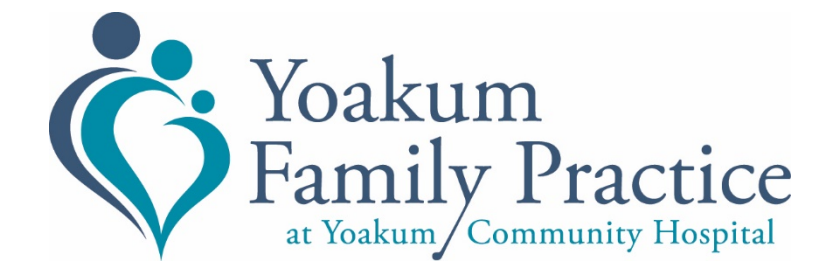

# **Athena Telehealth FAQ's**

# **Will my internet speed affect my call quality? What can I do to make it better?**

Internet speed can affect overall call quality. However, you can take some steps to make sure you get as much internet as possible during your call:

- 1. Shut down any other apps on your device. Close other browser tabs and windows. These might be taking up internet bandwidth and memory on your device. This includes unused apps, background apps, and streaming apps like Netflix or YouTube.
- 2. Disable low power mode on battery-powered devices. Plug the device in to charge to get out of low powermode. Low power mode may turn off some features on your device and cut down how well it performs, whichcan affect your call.
- 3. If other people in your household are also using the internet, see if they can stop while you make your call.

You can also try contacting your internet service provider. They may be able to help fix your problems. They might also have different options for getting fasterconnections.

# **Where is my appointment link?**

Your appointment link will be in the emails that your practice sends you (to confirm your appointment and remind you about it). In the email message, click the blue button that says, "YOUR APPOINTMENT LINK"OR "GO TO APPOINTMENT." If you can't find these emails, check your "spam" or "junk" email folders. If you are signed up with our practice to receive texts, the link will be sent to your smartphone as a reminder.

If you can't find the link, you can ask the practice to send it to you again. Make sure that our practice has your up-to-date contact details, including email address and phone number. If you use a patient portal website to contact our practice, make sure that your email and phone number are updated there, too.

## **When should I join my call?**

Join your call 15 mins before your scheduled time to check your connection and make sure everything is ready for when your provider joins. Your appointment link will only work on the day of your appointment. If you want to test the link, you can do this on the same day of your appointment.

#### **What should I do when I join the call?**

When you join the call, you will be in a private virtual "waiting room." Please sit tight until a member of your care team joins. Don't start using other apps that use your camera, microphone, or speakers. This could prevent you from hearing when someone else joins. Your provider's schedule may be very unpredictable these days, so thank you for your patience while you wait!

#### **Is my Telehealth call private and secure?**

Another app might be using your camera. Try shutting down all other apps or restarting your device, and then rejoin your call. This should free up your camera for use Yes, Athena Telehealth calls are private and secure. The app is HIPAA compliant. Every online appointment gets a unique link. The links are never reused or copied, and they are never accessible to anyone else.

## **Why can't I see myself?**

Another app might be using your camera. Try shutting down all other apps or restarting your device, and then rejoin your call. This should free up your camera for use. Your camera may also be blocked or disabled. To make sure your device is set up for a successful call, go through our simple pre-call device check https://telehealth.px.athena.io/device-check

## **I can't hear my provider. What should I do?**

Make sure your device volume is up and that you don't have the sound on mute. If you have headphones or other speakers connected, check to see if the sound is playing there. If you're using Bluetooth speakers, first check that your device and speakers have been set up as a pair. If they are already paired, make sure that Bluetooth is switched to "on" on your device. To make sure your device is set up for a successful call, go through our simple pre-call device check <https://telehealth.px.athena.io/device-check>

Another app might be using your camera. Try shutting down all other apps or restarting your device, and thenrejoin your call. This should free up your camera for use. Your camera may also be blocked or disabled. To make sure your device is set up for a successful call, gothrough our simple pre-call device check [https://telehealth.px.athena.io/device-check.](https://telehealth.px.athena.io/device-check)

# **I started my call, but I got disconnected. What should I do?**

If you get disconnected, simply refresh the page, and rejoin your call. **What should I do if my provider can't hear me?**

Check your sound and equipment:

- **1.** Make sure you're not on mute.
- **2.** If you're on an Android device and this is your first call, you will need to mute and unmute at the start of the call. Your browser will show you a permission check for your camera and microphone. After you give that permission, you will be set and won't have to do this again.
- **3.** Check that your internet connection is working.
- **4.** If you're on a mobile device, make sure you're connected to Wi-Fi.
- **5.** See if your microphone is blocked or disabled and try enabling it.
- **6.** If you're using headphones or a headset, disconnect them and use your device's speakers and microphone instead.
- **7.** If you're using a Bluetooth headset, you may need to disable Bluetooth as well.

If that didn't fix the problem, try checking your device itself:

- **8.** Shut down any other apps. Close other browser tabs and windows.
- **9.** They may be using the microphone. They may also be taking up internet bandwidth and memory on your device.
- **10.** This includes unused apps, background apps, and streaming apps like Netflix or YouTube.
- **11.** Check that your browser isn't in private mode or an incognito window.
- **12.** Disable low power mode on battery-powered devices. Plug the device in to charge to get out of low power mode.
- **13.** Restart your device to close any other apps that are using up power.

Your internet connection could also be causing problems. Try these steps:

- **14.** If you're on a Wi-Fi connection, move closer to the router.
- **15.** If your router is in a cupboard or far away from your device, consider moving it to a central location in your home for better overall signal.
- **16.** You can also try switching to the 5GHz frequency to increase the bandwidth available to your device.
- **17.** Other devices close to your router could also disrupt your signal. Consider moving those further away.
- **18.** If other people in your household are also using the internet, see if they can stop while you make your call.
- **19.** Use an ethernet cable to directly connect to your router instead of using Wi-Fi for a more stable connection.
- **20.** Contact your internet service provider. They may be able to help troubleshoot problems and offer different options for faster connection if your signal strength is fine, but your speed is slow.

**21.** Because of COVID-19, some internet companies are slowing down internet traffic on purpose during high demand hours. This helps with connection problems while so many people are streaming videos at home. If you think this is happening to you, ask your internet service provider to allow normal traffic to Athena.io because you are using it to get healthcare.